# LISST-AOBS Super-Turbidity Sensor

## **User's Manual**

# **Version 1.3**

**November 2020**

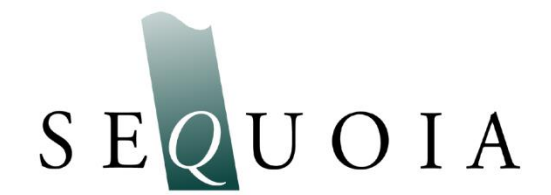

**Sequoia Scientific, Inc. 2700 Richards Road Suite 107 Bellevue, WA, 98005, USA Phone: +1 425-641-0944; Fax: +1 425-643-0595 support@SequoiaSci.com; www.SequoiaSci.com**

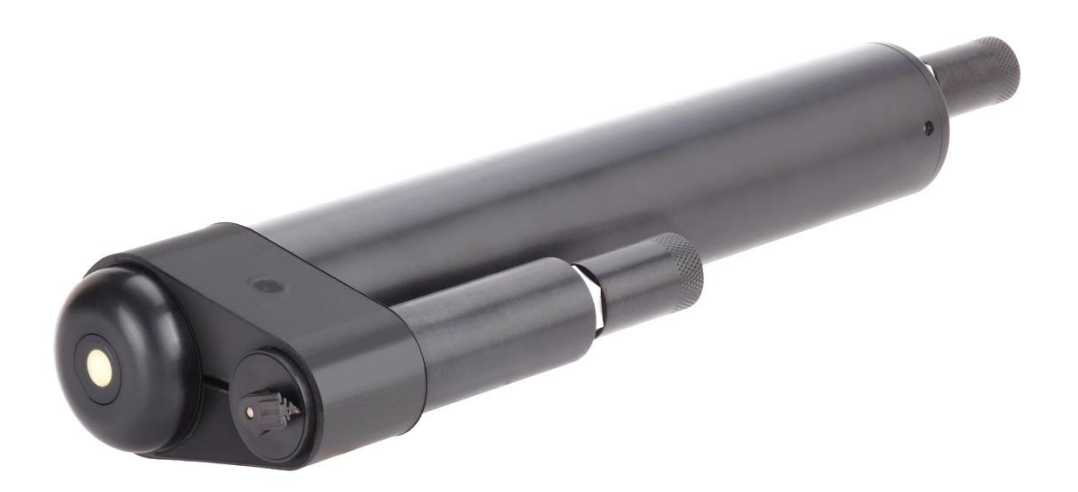

**FOR TECHNICAL ASSISTANCE** please contact your local Distributor, or Sequoia if the instrument was purchased directly from Sequoia. Please be sure to include the instrument serial number with any correspondence.

A list of local Sequoia distributors can be found at our website [http://www.sequoiasci.com/about/contact/d](http://www.sequoiasci.com/about/contact/)istributors

Sequoia Scientific, Inc. can be reached at [support@sequoiasci.com](mailto:info@sequoiasci.com) or by phone +1-425-641-0944.

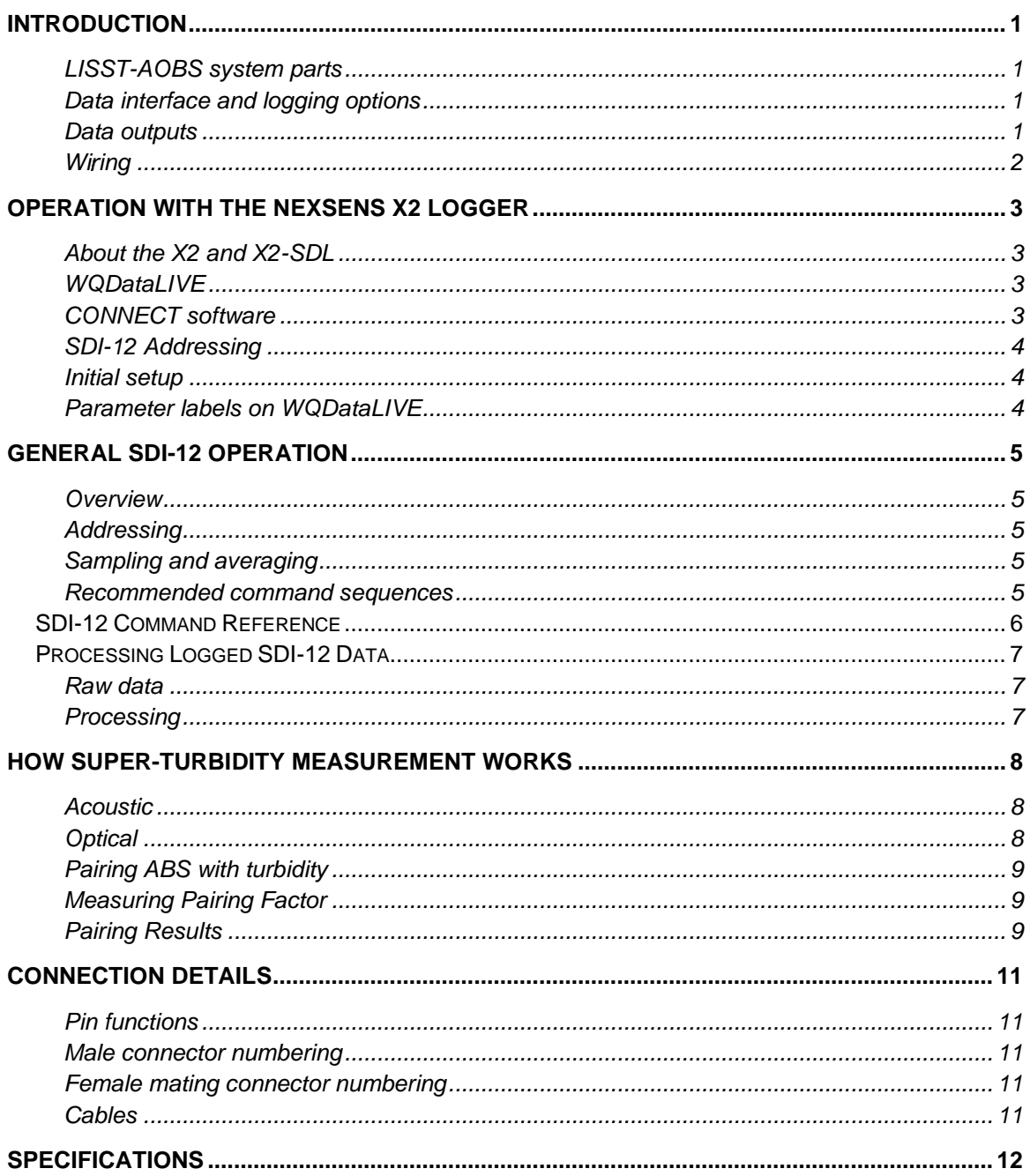

<span id="page-4-2"></span><span id="page-4-1"></span><span id="page-4-0"></span>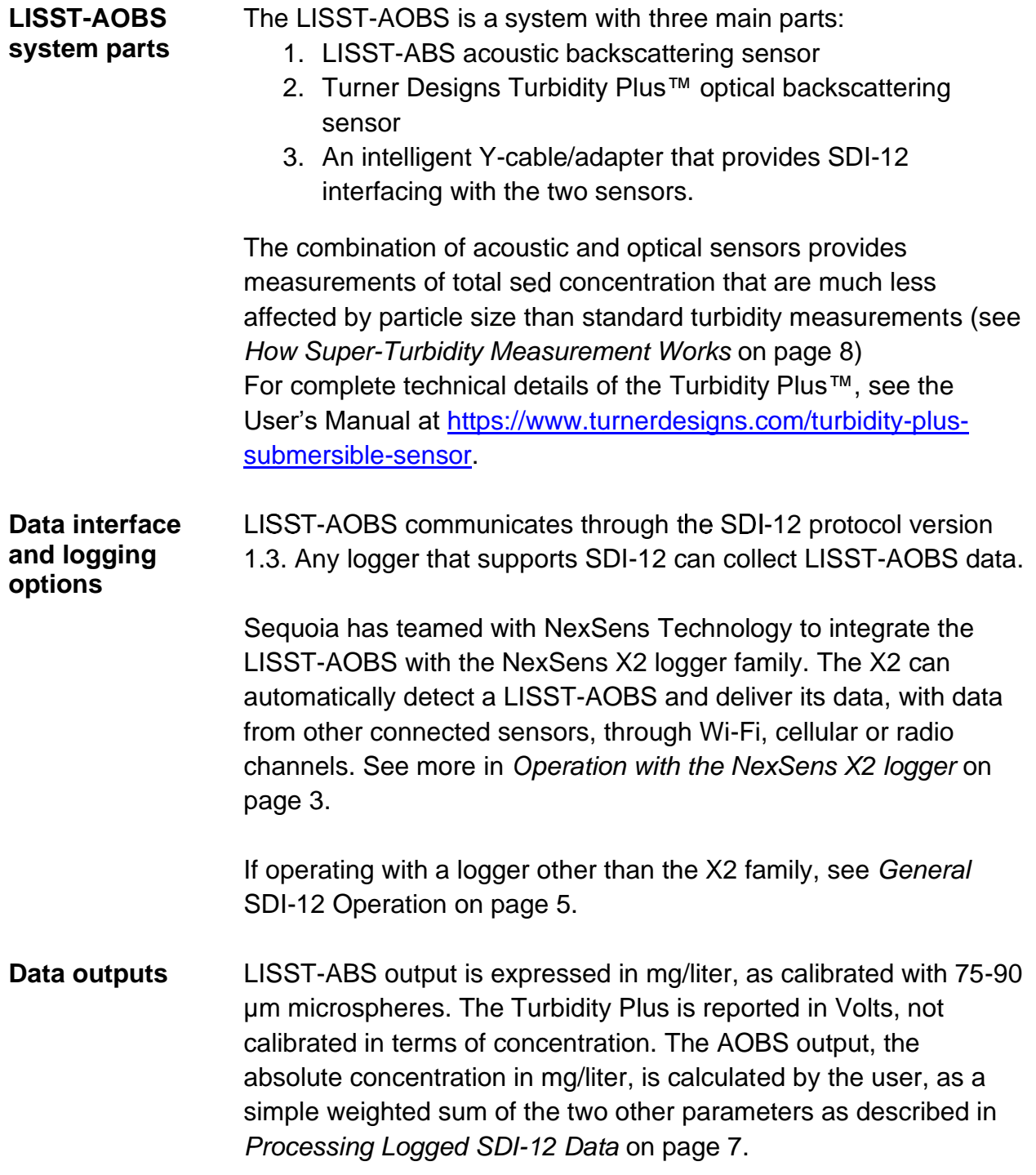

<span id="page-4-3"></span>1

<span id="page-5-0"></span>**Wiring** As with any SDI-12 device, only three connections are required: power (nominally 12 V), ground, and SDI-12 data. However, for compatibility with existing LISST-ABS cabling, the LISST-AOBS uses the same 8-pin connector as a standard LISST-ABS. For details, see *[Connection](#page-14-0) Details* on page [11.](#page-14-0) The user must determine how to connect the LISST-AOBS to the SDI-12 logger. Sequoia Scientific can provide cable pigtails for this purpose.

<span id="page-6-1"></span><span id="page-6-0"></span>**About the X2 and X2-SDL** The NexSens X2 is a data logger that directly supports the LISST-AOBS, as well as many other SDI-12 sensors. The X2 is sealed in a waterproof (but not submersible) housing. The X2-SDL is functionally identical, but is submersible to a maximum depth of 60 meters.

> X2 loggers can communicate their data through a Wi-Fi or cellular connection (depending on hardware configuration), for near-realtime display of data on the WQDataLive website. Raw data can also be offloaded directly to a computer through a USB port.

Sequoia Scientific and NexSens offer complete packages that include an X2 or X2-SDL, and all necessary cabling.

For detailed information, see the X2 Document and Resource Library at [https://www.nexsens.com/knowledge-base-v2/data](https://www.nexsens.com/knowledge-base-v2/data-loggers/x2)[loggers/x2,](https://www.nexsens.com/knowledge-base-v2/data-loggers/x2) and the X2-SDL resources at [https://www.nexsens.com/knowledge-base-v2/data-loggers/x2-sdl.](https://www.nexsens.com/knowledge-base-v2/data-loggers/x2-sdl)

- <span id="page-6-2"></span>**WQDataLIVE** WQData LIVE is a web-based platform for collecting and displaying data from Nexsens loggers. Users of X2 loggers can set up projects on this platform, free of charge. A project can have one or more X2 loggers associated with it, and those loggers can automatically deliver their data to the site through a WiFi or cellular connection (depending on their hardware). The site aggregates the data and offers customizable graphical and tabular displays of data. See [https://v2.wqdatalive.com.](https://v2.wqdatalive.com/)
- <span id="page-6-3"></span>**CONNECT software** CONNECT is a Windows application for communicating directly to the X2 logger. It is not required for routine logging, but is often helpful for setup. It also allows copying data directly from the memory of the X2. Full information about CONNECT is available at [https://www.nexsens.com/knowledge-base](https://www.nexsens.com/knowledge-base-v2/software/connect/user-guide)[v2/software/connect/user-guide.](https://www.nexsens.com/knowledge-base-v2/software/connect/user-guide) The software can be can be downloaded from [https://www.nexsens.com/support/downloads.](https://www.nexsens.com/support/downloads)

Using CONNECT requires an adapter cable, Nexsens part number UW6-USB-485P, which is supplied with most X2 systems sold by Sequoia. This cable connects to any USB port on your computer or laptop, and to the waterproof connection in the center of the X2 logger's cap.

<span id="page-7-2"></span><span id="page-7-1"></span><span id="page-7-0"></span>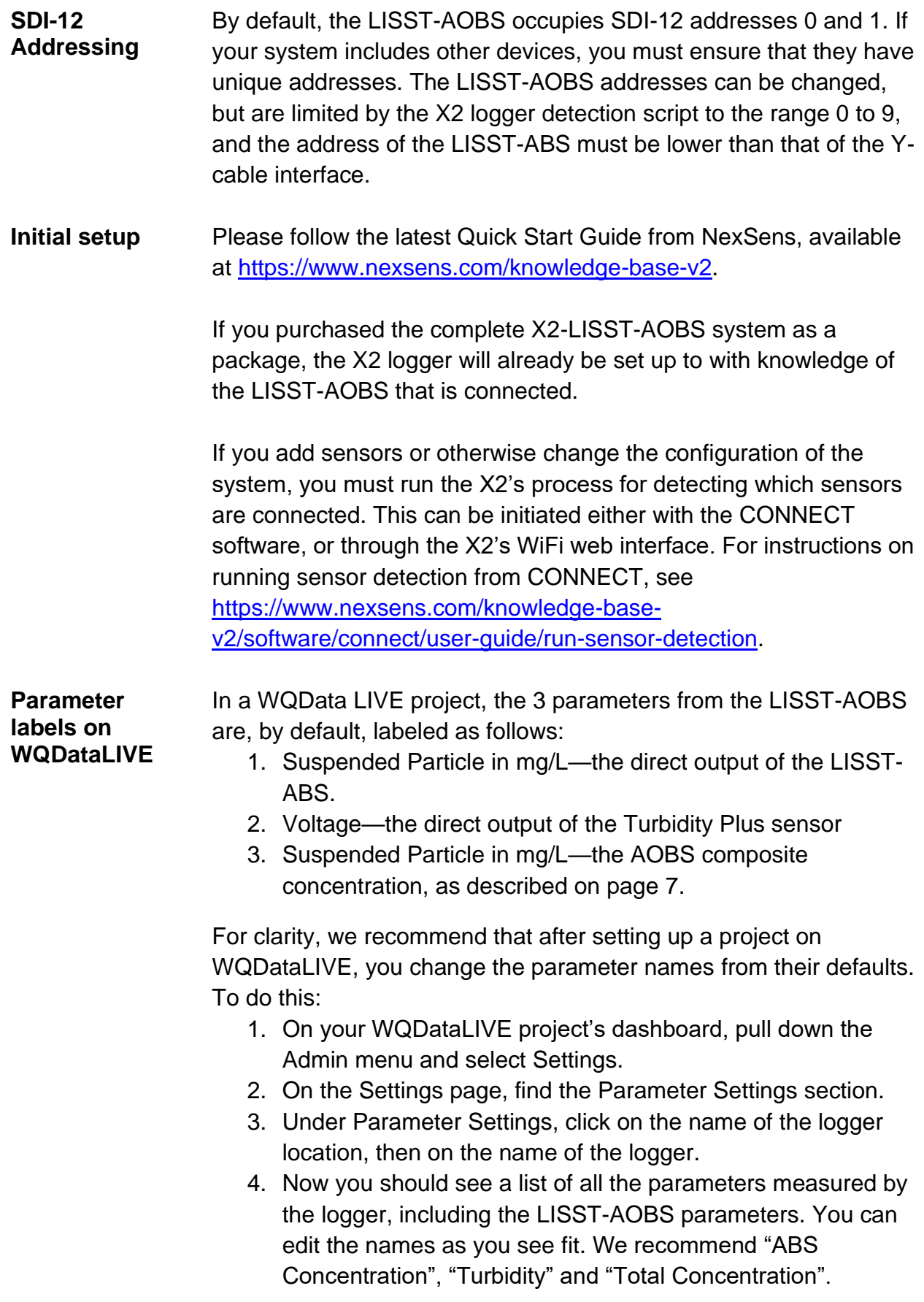

## <span id="page-8-0"></span>**General SDI-12 Operation**

<span id="page-8-4"></span><span id="page-8-3"></span><span id="page-8-2"></span><span id="page-8-1"></span>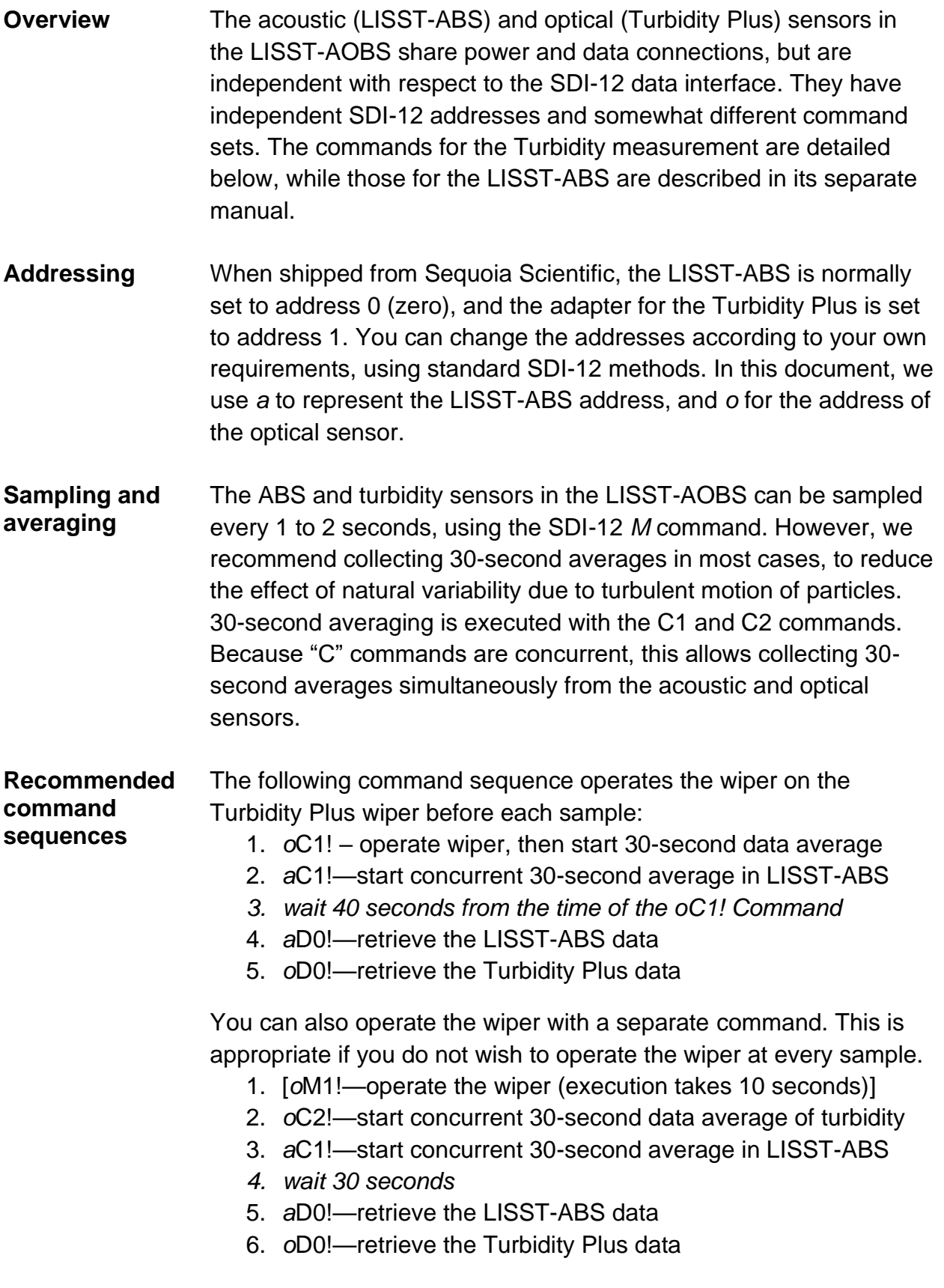

<span id="page-9-0"></span>The following commands are understood by the circuit embedded in the Y-cable adapter, to control and sample data from the Turbidity Plus sensor. These are separate, and somewhat different, from the commands for the LISST-ABS sensor (for those, see the LISST-ABS User's Manual).

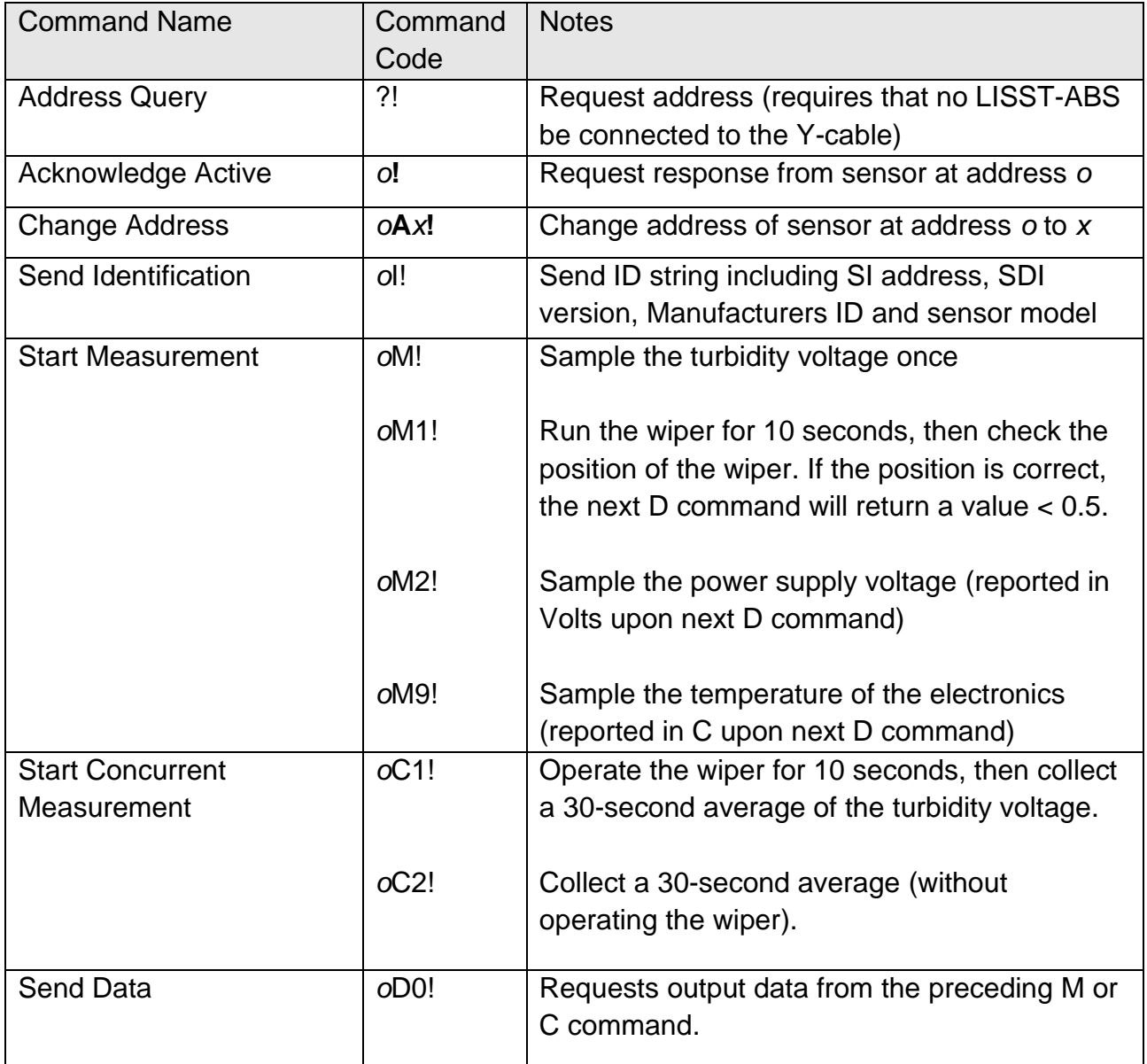

<span id="page-10-2"></span><span id="page-10-1"></span><span id="page-10-0"></span>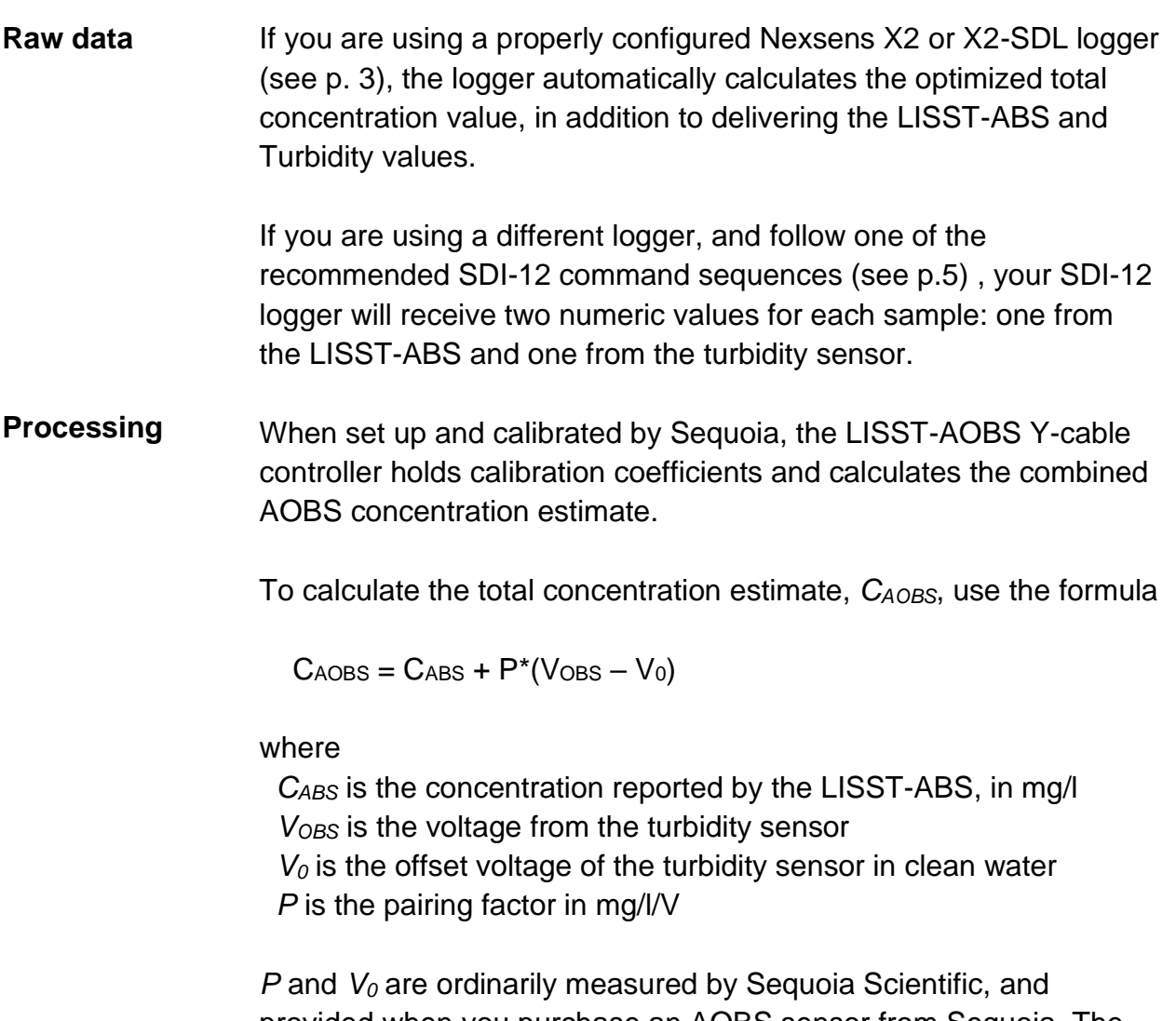

provided when you purchase an AOBS sensor from Sequoia. The coefficients can also be measured by customers with proper equipment and training. Contact Sequoia for details.

The LISST-AOBS combines two measurement techniques: acoustic (ultrasonic) and optical, to measure suspended sediment concentration, providing data superior to either technique alone.

- <span id="page-11-1"></span><span id="page-11-0"></span>**Acoustic** The acoustic measurement is provided by the LISST-ABS, which measures backscattering with 8 MHz ultrasonic pulses. The LISST-ABS works best for particles with diameters from 30 to 400 µm. For more details, see the LISST-ABS User's Manual.
- <span id="page-11-2"></span>**Optical** The optical measurement is provided by a Turner Designs Turbidity Plus™ sensor with integrated anti-fouling wiper. The Turbidity Plus's sensitivity to particles, like that of any turbidity sensor, is inversely related to the size of the individual particles. That makes turbidity a poor proxy for total particle mass, because turbidity from small particles can be the same as for a much larger mass of large particles.

Figure 1 shows the contrast between the ABS (blue curve) and turbidity (red) sensor responses versus particle size. For particles larger than about 30 µm, the ABS response is relatively flat, while the response of the turbidity (OBS) sensor is strongest for smaller sizes.

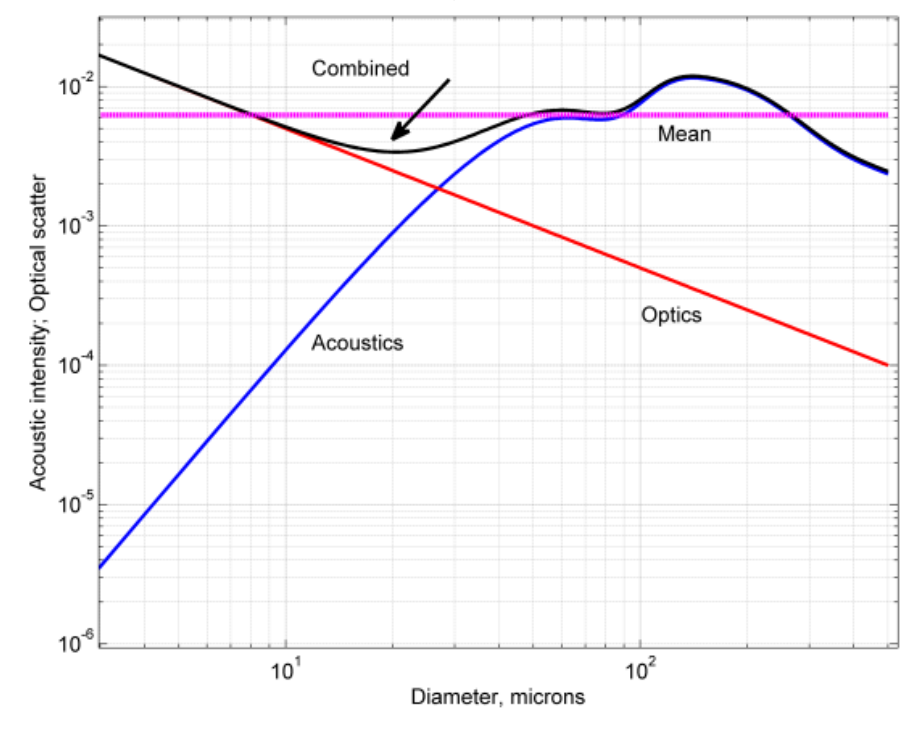

Figure 1—ABS and OBS response versus particle size

<span id="page-12-0"></span>**Pairing ABS with turbidity** By combining the complementary characteristics of the optical and acoustic measurements, the LISST-AOBS provides better tracking of total sediment concentration than either measurement alone. We can define a combined concentration measurement, *CAOBS*, as follows:

 $\text{C}_{\text{AOBS}} = \text{C}_{\text{ABS}} + \text{P}$  \* (V<sub>OBS</sub> – V<sub>0</sub>)

where

 *CABS* is the concentration reported by the LISST-ABS, in mg/l  *VOBS* is the voltage from the turbidity sensor *V<sup>o</sup>* is the voltage from the turbidity sensor in clean water  *P* is the pairing factor in mg/l/V

Intuitively, we can see from Figure 1 that adding the two sensor responses will produce a curve that is "flatter" than either curve alone, but it is not obvious what value of *P* is optimum. From a combination of theory and experiment, we find that the optimum pairing factor is

 $P = C_{ABS}/V_{OBS}$ 

when measured with particles of 30  $\mu$ m diameter, and with a high enough concentration to make the clean-water offset *V<sup>0</sup>* negligible. Put another way, *P* should have the value that equalizes the acoustic and optical contributions to *CAOBS* from 30 µm particles.

- <span id="page-12-1"></span>**Measuring Pairing Factor** To determine the pairing factor P in practice, we immerse the AOBS sensors in a suspension of natural particles (Arizona Test Dust) filtered to a range of 20 to 40 µm, that is, centered on the 30 µm optimum size cited above. The outputs of the two sensors provide *CABS* and *VOBS*, and the ratio of those values is the pairing factor *P*.
- <span id="page-12-2"></span>**Pairing Results** Figure 2 shows the response of a properly paired AOBS sensor to a wide range of particle sizes and concentrations. While obviously imperfect (perfect data would lie on the diagonal blue line), these results are vastly superior to what could be expected from a simple turbidity measurement.

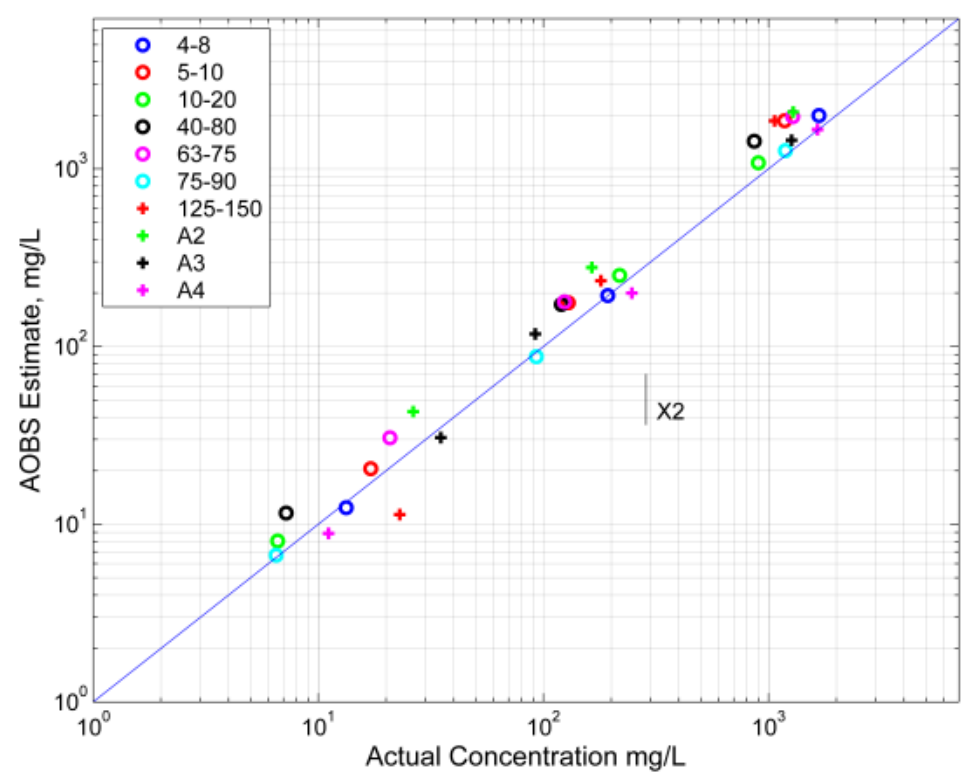

Figure 2—Response of combined AOBS sensor for various particle sizes

#### <span id="page-14-0"></span>**Connection Details**

<span id="page-14-1"></span>**Pin functions** The endcap connector on the LISST-AOBS Y-adapter is an Impulse MCBH8-M-P, wired as shown below. Mating connector is MCIL8-F-S.

- 1. Common\*
- 2. Supply voltage, 10 to 18 V
- 3. Common\*
- 4. No connection
- 5. No connection
- 6. SDI-12 input/output
- 7. No connection
- 8. Common\*

\* Connected inside the AOBS.

<span id="page-14-2"></span>**Male connector numbering**

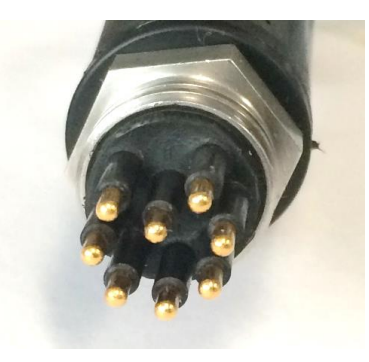

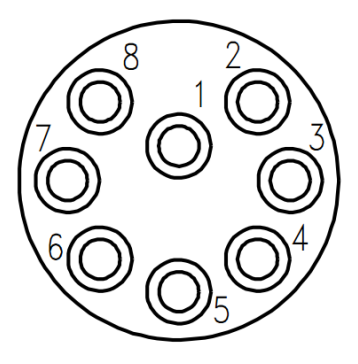

<span id="page-14-3"></span>**Female mating connector numbering**

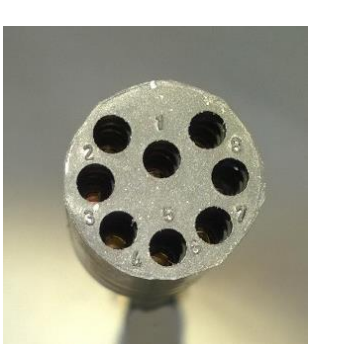

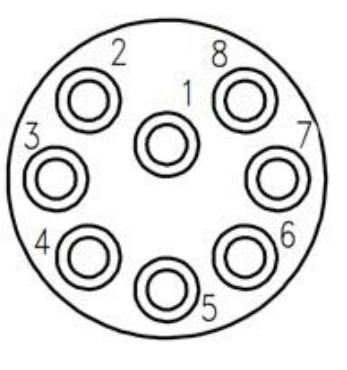

<span id="page-14-4"></span>**Cables** Green-jacketed cables supplied by Sequoia Scientific for the LISST-ABS are compatible with the LISST-AOBS adapter. See the LISST-ABS manual for details.

### <span id="page-15-0"></span>**Specifications**

- Power Consumption (typical, 12 V input):
	- o Idle: 80 mA
	- o Sampling: 120 mA
	- o Sampling and wiper running: 130 mA
- Input voltage: 10 to 15 VDC (maximum limited by Turbidity Plus™)
- Maximum depth: 100 meters (limited by LISST-ABS)
- Settling time from power-on: 3 seconds
- Dimensions: see drawing below
- Concentration measurement range:
	- o 1 mg/liter minimum
	- o 10 g/liter maximum for particles of any size
	- o 30 g/liter maximum for particles 20 µm or smaller
- Weight: 0.9 kg in air; buoyant in water
- Housing materials: Acetal and ABS plastic

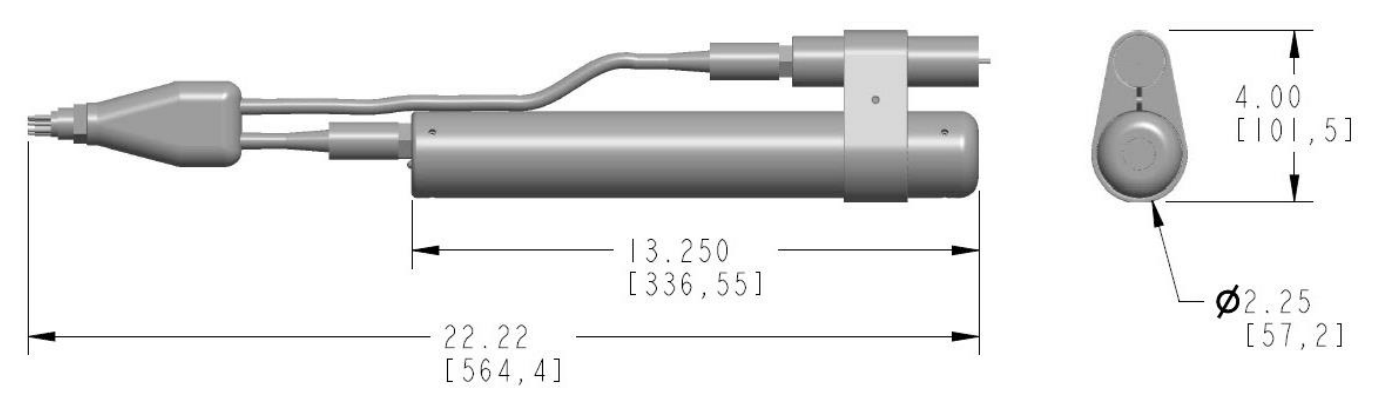

Dimensions in inches [mm]

#### Revision history

- Version 1.3 Remove incorrect warranty statement. For warranty information see [www.sequoiasci.com/support/warranty](http://www.sequoiasci.com/support/warranty)
- Version 1.2 General revision and formatting, add information about X2 loggers, May 2020
- Version 1.1 Improved figure 1. March, 2020
- Version 1.0 First released version, March 2020